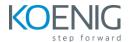

# Pega Robot Manager

# **Table of Content**

## Module 1- Establishing the robotic infrastructure

- Pega robot runtime architect overview
- Pega Robot manager
- Pega robot manager components setup
- Pega package server and supporting products.
- Pega robot runtime and other applications
- Server bot framework

#### Exercise 1 - Importing pega robot manager

- Download Pega robot manager from pega marketplace
- Import pega robot manager application

## Exercise 2- Installing package server

- Install pega package server application
- Start the pega package server

## Module 2- Integrating applications with Pega robot manager

- Application Inheritance
- New robot manager applications
- Associating Robot Manager to an existing Pega application

#### Exercise 3 - Configuring Pega Robot Manager (challenge)

- Enable the RMSysadmin Operator Id
- Create a new application built on Pega Robot Manager
- Configure the work groups and assignment types
- Complete the application setup
- Confirm your work

## Module 3 - Granting Access to pega robot manager

- Pega robot manager access groups and access roles
- Authentication options
- Robotic Dynamic system settings

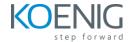

#### Module 4 - Distributing work to robots

- Robotic work groups and assignment types
- Robot registration and work groups
- Create and edit decision tables in Pega Robot Manager
- Pega Robot Runtime work group provisioning

#### Exercise 4 - Granting access and distributing work(challenge)

- Create the Inquire robot registration operator ID
- Create the MyTownRM:Robot registration access group
- Complete the InquireRegIDOperator ID configuration.
- Create the Service request robot registration operator ID
- Create the queue management operator ID
- Remove the inherited application instance of the work group and robot mapping.
- Update the work group and requestor mapping

## Module 5 - Navigating the Pega Robot Manager portal

- Pega Robot manager portal
- Dashboard Configuration

#### Module 6 - Managing automation deployments within an organization

- Organizational structure and hierarchy
- Adding departments and users
- Importing department and users
- Modifying departments and users
- Deleting departments and users

#### Exercise 5 - Configuring organization Structure(challenge)

- Add departments.
- Update the Customer Service department description.
- Import the My town Users
- Add a new user manually.
- Modify user role

#### Module 7 - Deploying and assigning robotic automations

- Deployment overview
- Deployment levels
- Managing deployment levels
- Robotics package management

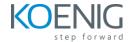

- Assigning packages to users and robots
- Deleting deployment levels , packages, and assignments

#### Exercise 6 - Managing deployment levels and packages(challenge)

- Connect to Pega Robot manager and Package server
- Deploy the My Town projects
- Deploy and assign package versions
- Deploy additional versions
- Deploy to higher deployment level

#### Module 8 - Managing desktop runtime configurations remotely

- Runtime configuration files
- Adding and editing runtime configuration files
- Downloading and uploading runtime configuration files
- Managing runtime configuration files

#### Exercise 7 - Managing runtime configuration(challenge)

- Save runtime configuration file
- Edit runtime configuration file
- Manage the new runtime configuration file

#### Module 9 - Creating workroups and assignment types in Pega Robot Manager

• Create work groups and assignment types

#### Module 10 - Prioritizing robots for work adjustments

- Work group and robot monitoring
- Starting and stopping assignment types
- Assignment type compliance
- Setting assignment type compliance
- Reprioritizing assignment types
- Scheduling robots for works
- Creating and copying a robot schedule
- Disabling a schedule
- Robots and error states
- Adjusting threshold values
- Starting and stopping robots through pega robot manager
- Terminating a robot
- Move robots to manage work
- Moving robots between work groups

#### Exercise 8 - Using Pega robot simulator(challenge)

- Install new MyTown RM application RAP
- Verify case types in PRM
- Configure RPA simulator

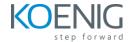

- Start RPA services for service request and enquiry
- Process cases with Pega Robot Simulator

## Exercise 9 - Moving robots manually between workgroups(challenge)

- Update Candidate work group and requestor mapping
- Validate updated workgroup requestor mapping
- Move robots from inquire work group to service request

#### Exercise 10 - Scheduling a robot in Pega Robot manager(challenge)

- Creating a schedule for INQ00
- Optional testing

## Module 11 - Troubleshooting issues in Pega Robot Manager

- Custom Case issue resolutions
- Requiring robot case issues

## Module 12 - Reporting in Pega Robot Manager

- Reports in PRM
- Configuring reporting in PRM
- Creating reports in PRM
- Editing PRM reports
- Using PRM report data
- Manipulating reports using report files

#### Exercise 11 - Creating custom reports in Pega Robot Manager(challenge)

- Install the report data RAP
- Archive old report data
- Create your custom usage report
- Configure filters for new report
- Make your custom reports Public